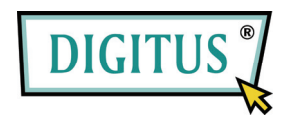

## **MINI USB DVB-T TV ALICISI**

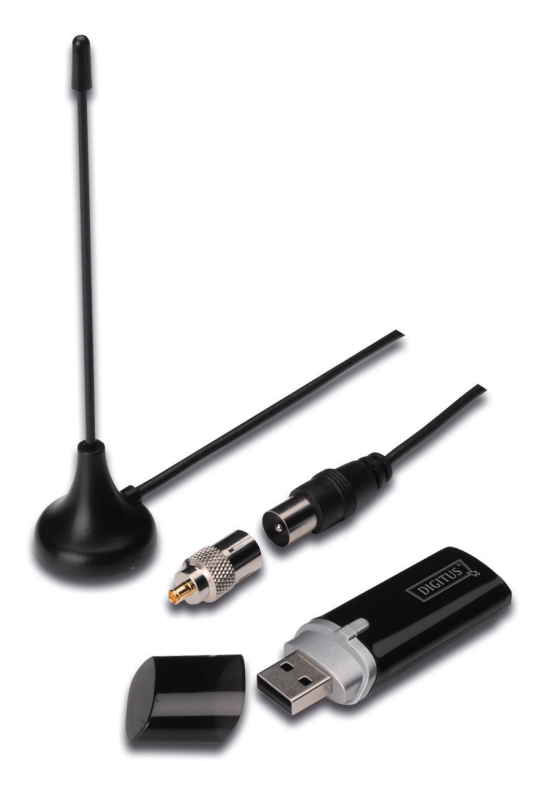

## Hızlı Kurulum Kılavuzu

**1. Bilgisayara dongle takılı olmadığından** emin olun.

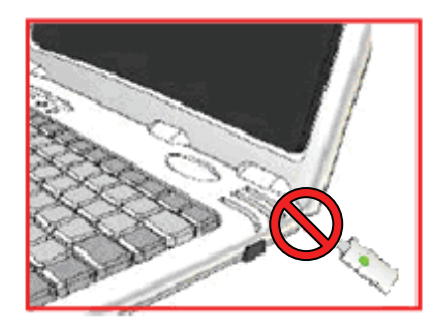

**2.** Masaüstü veya dizüstü bilgisayarınızın CD-ROM sürücüsüne CD'yi yerleştirin. Kurulum otomatik olarak çalışmazsa, lütfen CD dizinine gidin ve **"setup.exe"**  dosyasını yürütün.

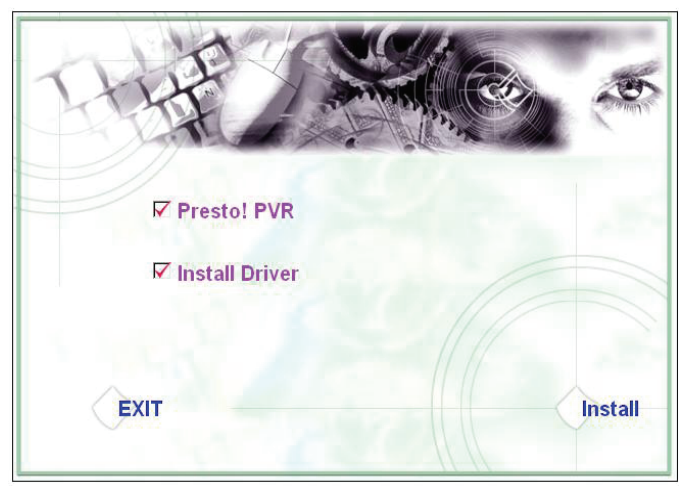

**3.** Dili seçin ardından **"Next"** seçeneğine tıklayın.

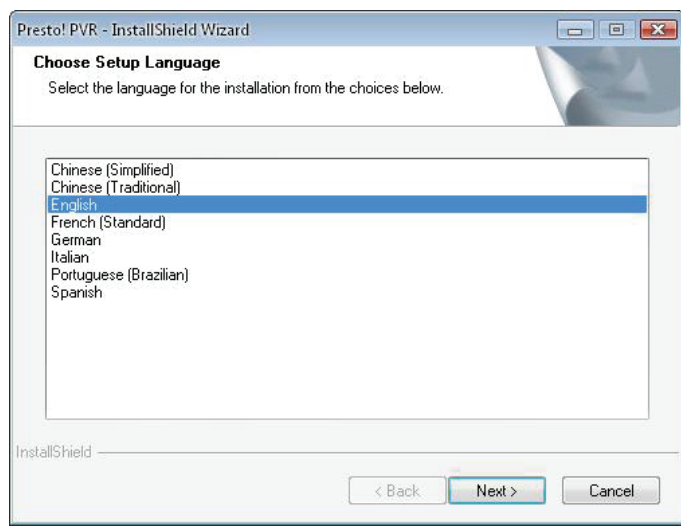

**4. "Next"** seçeneğine tıklayın.

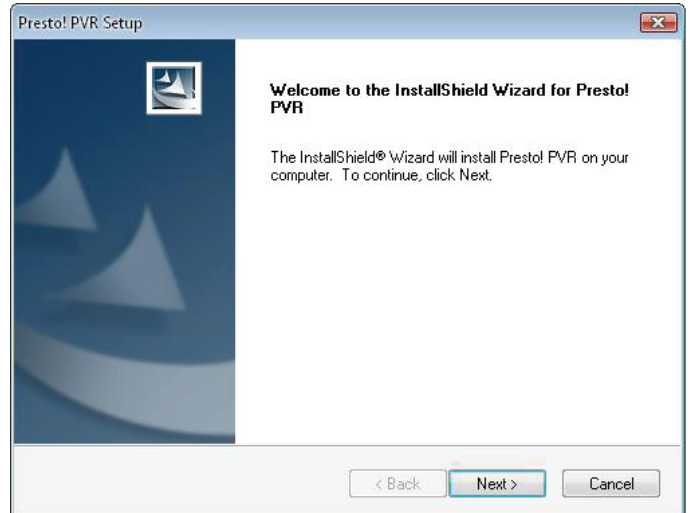

**5. "Yes"** seçeneğine tıklayın.

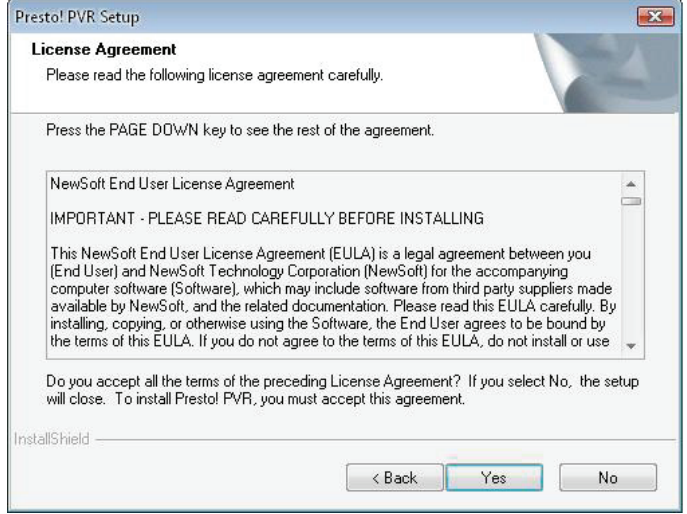

**6.** Kullanıcı, Firma adlarını ve Seri Numarasını girin. Ardından devam etmek için **"Next"** seçeneğine tıklayın.

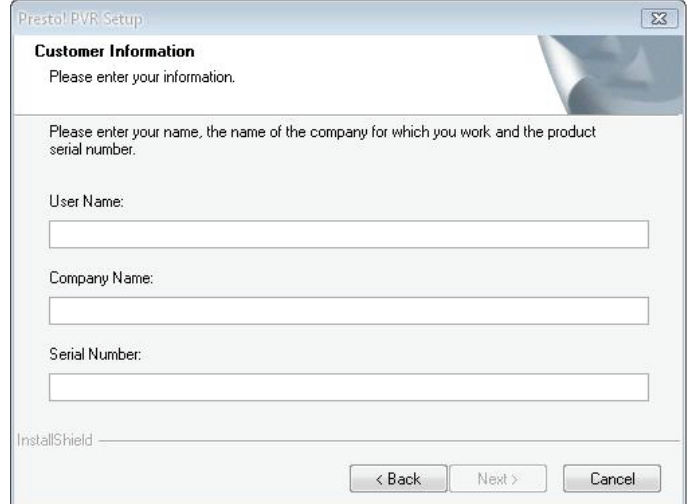

**7.** Kurulum Klasörünü seçin (varsayılan dizin C:\Program Dosyaları\NewSoft\Presto! PVR). Ardından **"Next"** seçeneğine tıklayın.

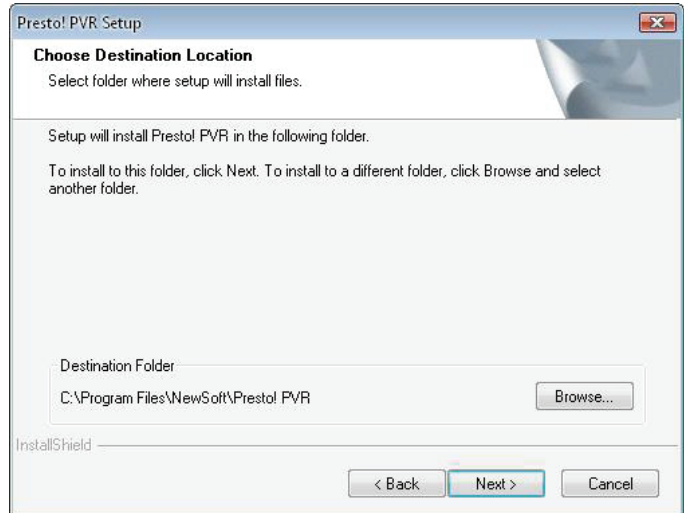

**8.** Klasör adını girin (varsayılan Presto! PVR), ardından **"Next"** seçeneğine tıklayın.

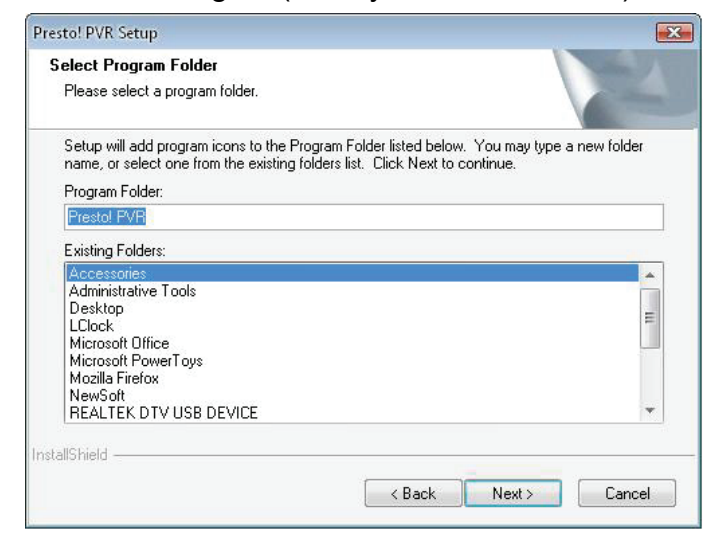

**9.** Yazılımın başarılı şekilde kurulmasının ardından lütfen **"Finish"** seçeneğine tıklayın.

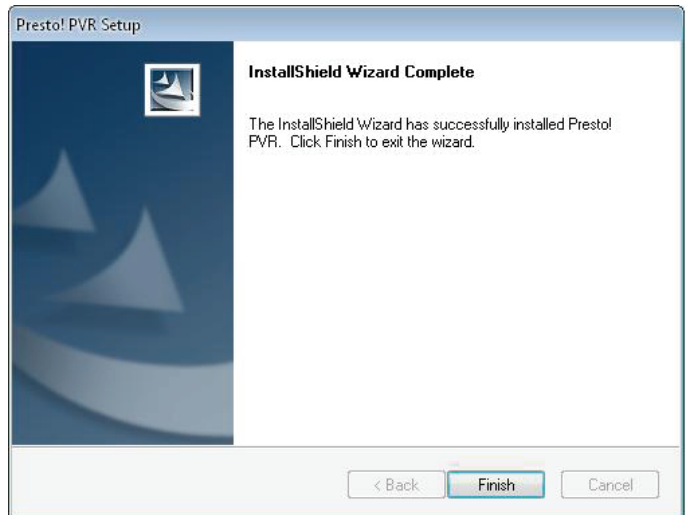

**10.** Sürücü kurulumu için lütfen **"Next"** seçeneğine tıklayın.

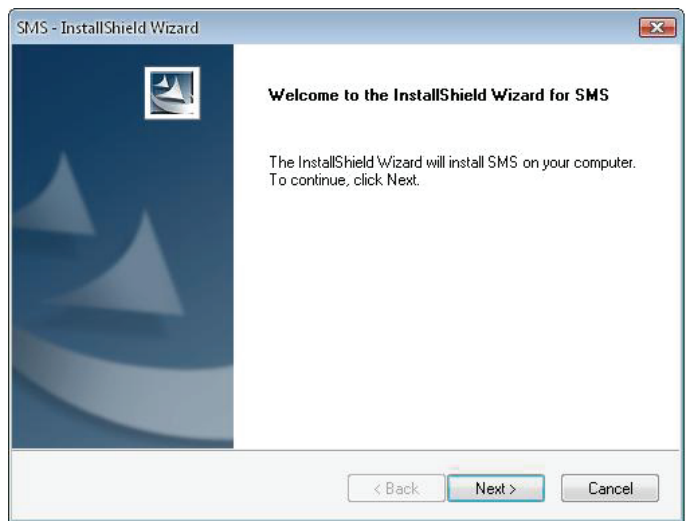

**11.** Kurulum klasörünü seçin (varsayılan dizin C:\Program Dosyaları\Siano Mobile Silicon\SMS\). Ardından **"Next"** seçeneğine tıklayın.

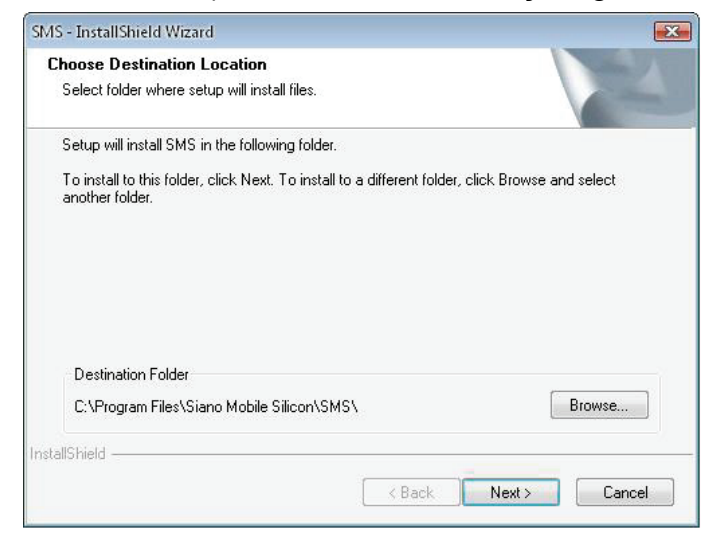

**12. "Finish"** seçeneğine tıklayın.

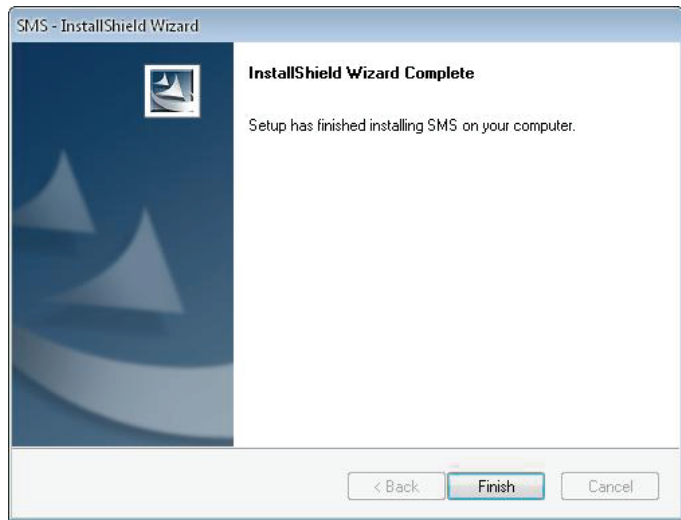

- **13.** TV Alıcısını USB bağlantı noktasına takın ve masa üstünde bulunan **"Presto!PVR"** simgesine çift tıklayın.
- **14.** Tarama işleminin tamamen sona ermesinden sonra lütfen **"Finish"** seçeneğine tıklayın. Şimdi TV izlemenin keyfini çıkarabilirsiniz!

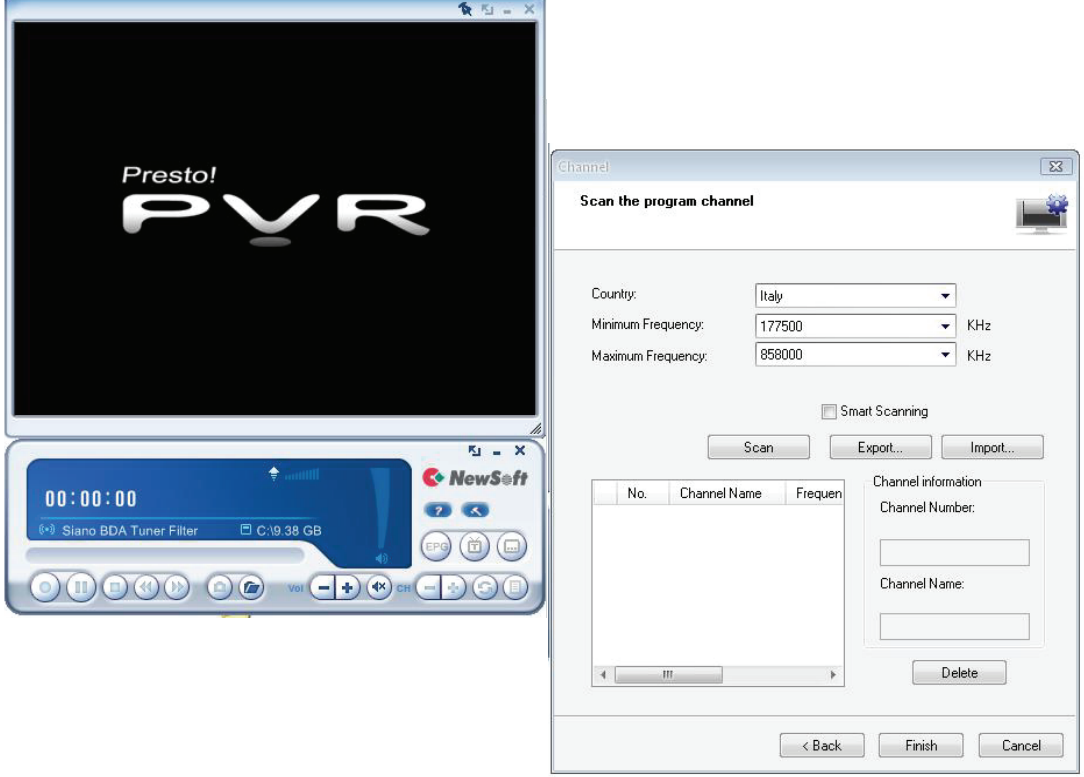